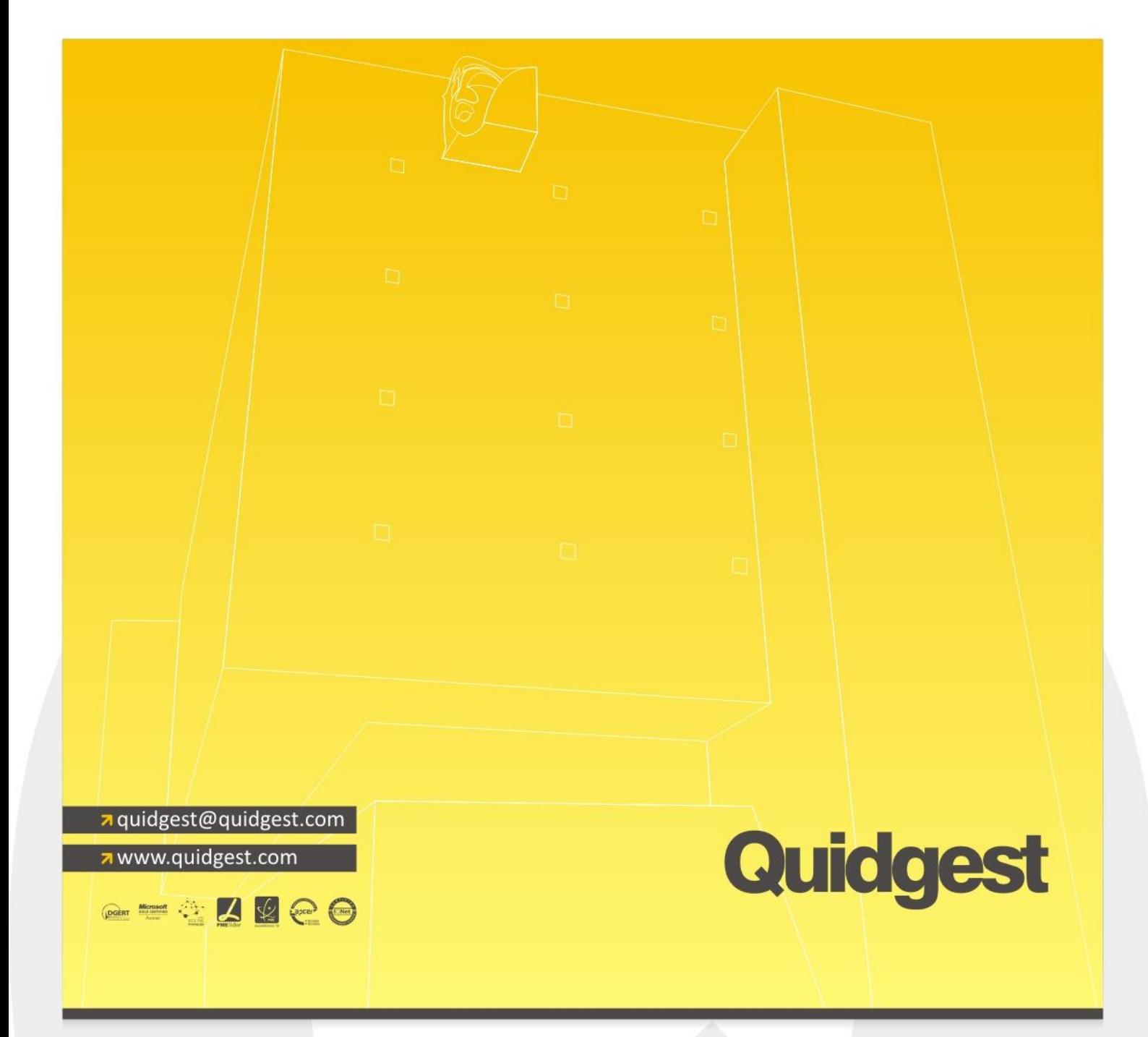

# **Descrição de Funcionalidades**

Quidgest - Consultores de Gestão, S.A. R. Castilho n.º 63 - 6.º 1250-068 Lisboa | Portugal tel. (+351) 213 870 563 fax. (+351) 213 870 697

Quidgest - Ingeniería de Software Calle Floridablanca, 98 - Ent. 1.º 2.ª 08015 Barcelona | España tel. (+34) 912 504 527

Quidgest - Timor Bidau Mota Klaran Dili | Timor-Leste tel. (+670) 732 68 23 Quidgest - Software Plant Rua John Issa, n.º 260 Maputo | Mocambique tel./fax. (+258) 21 30 37 32 Quid - Software Engineering 40 Bowling Green Lane, Clerkenwell London EC1R ONE Tel. +44(0)20 7415 7145 Fax. +44(0)20 7837 7612

#### **Registo de documentos externos e internos**

O registo de documentos (externos, internos ou saídas) pode ser efectuado de uma forma célere, através do preenchimento de um número mínimo de campos ou de uma forma mais exaustiva e complementar, conforme a opção da organização de associar parâmetros mais simples ou mais complexos de meta informação a cada registo de documento.

#### **Classificação de documentos**

A classificação dos documentos está disponível no sistema para as organizações que utilizam um plano de classificação devidamente elaborado. Este tipo de classificação é baseado numa estrutura semântica concebida através de uma estrutura hierárquica, sendo concebido para realizar a organização de toda a documentação de uma organização. Deste modo, a classificação do documento passa a ser feita de acordo com a "linguagem descritiva" única e intransmissível da organização com a mais-valia de se poder determinar prazos de conservação dos documentos.

No caso das organizações públicas, o plano de classificação pode ser de origem MEF é supraorganizacional e desta forma garantirá a interoperabilidade semântica entre os sistemas.

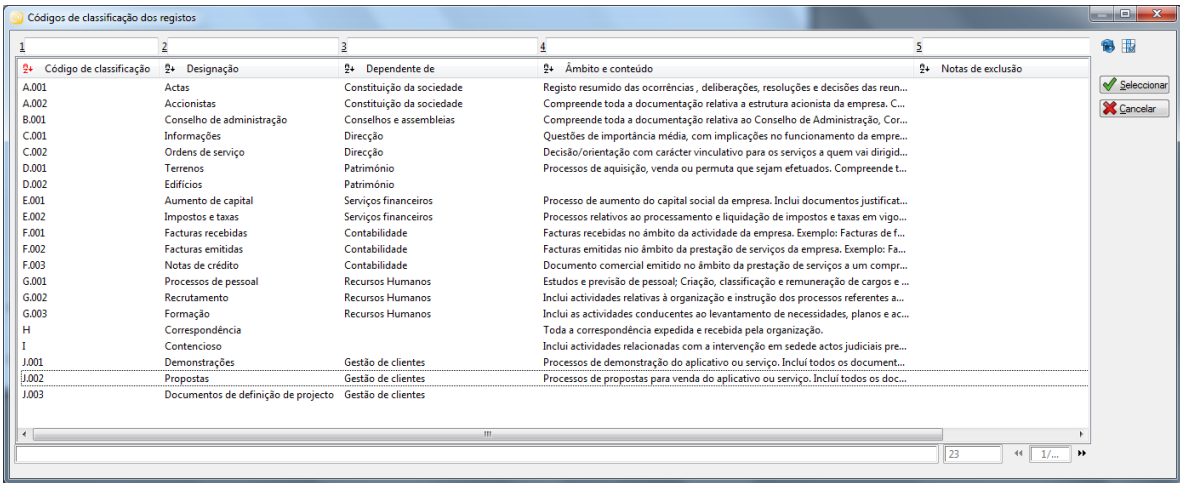

Figura 1 – Exemplo de plano de classificação

#### **Indexação temática de documentos**

È uma funcionalidade utilizada fundamentalmente para registar termos representativos de assunto, isto é, termos de indexação. Os termos de indexação são, de uma forma geral, palavras ou expressões controladas que permitem um acesso mais rápido e eficaz à informação. Termos estes comummente designados e conhecidos por palavras-chave.

Desta forma, ao efectuar um registo de documento, poderão ser associados termos de indexação, o que posteriormente facilitará a recuperação da informação contida no mesmo.

| Termos de Indexação |                                        |     |                     |                                                   | $\blacksquare$<br>$\mathbf{x}$<br>$\overline{\phantom{a}}$ |
|---------------------|----------------------------------------|-----|---------------------|---------------------------------------------------|------------------------------------------------------------|
|                     | $\overline{2}$                         | 3   |                     | 4                                                 | B<br>围                                                     |
| £+<br>Sigla         | 9+ Área Temática                       |     | $\frac{6}{2}$ Sigla | ▲<br>9∔.<br>Termo de Indexação                    |                                                            |
|                     | <b>Recursos</b>                        |     |                     | Abastecimento de áqua                             | $\mathscr{A}$<br>Seleccionar                               |
| GD                  | Gestão Documental                      |     |                     | Acesso à informação                               | Cancelar                                                   |
| GD                  | Gestão Documental                      |     |                     | Ξ<br>Acta de reunião                              |                                                            |
| AP                  | Suporte ao Cliente                     |     |                     | Actualização de contrato                          | Alterar                                                    |
| <b>ARP</b>          | Administração e remuneração do pessoal |     |                     | Ajudas de custo                                   | <b>Pa</b> Inserir                                          |
| <b>SERVPREST</b>    | Serviços prestados                     |     |                     | Análise de dados                                  |                                                            |
| <b>SERVPREST</b>    | Serviços prestados                     |     |                     | Apoio à implementação                             | Duplicar                                                   |
| GD                  | Gestão Documental                      |     |                     | Arquivo                                           | <sup>3</sup> Eliminar                                      |
| GD                  | Gestão Documental                      |     |                     | Arquivo Histórico / Definitivo                    |                                                            |
| GD                  | Gestão Documental                      |     |                     | Arquivo Intermédio                                |                                                            |
| <b>ARP</b>          | Administração e remuneração do pessoal |     |                     | Assiduidade                                       |                                                            |
| <b>SERVPREST</b>    | Serviços prestados                     |     |                     | Assistência técnica                               |                                                            |
| <b>FOR</b>          | Formação                               |     |                     | Avaliação do formador                             |                                                            |
| <b>FOR</b>          | Formação                               | GD  |                     | Avaliação do formando                             |                                                            |
| GD                  | Gestão Documental                      |     |                     | <b>Biblioteca</b>                                 |                                                            |
| <b>SERVPREST</b>    | Serviços prestados                     |     |                     | Carregamento de dados                             |                                                            |
| GD                  | Gestão Documental                      |     |                     | Centro de Documentação                            |                                                            |
| <b>FOR</b>          | Formação                               |     |                     | Certificação da qualidade                         |                                                            |
| <b>FOR</b>          | Formação                               | CAP |                     | Certificado de Aptidão Pedagógica                 |                                                            |
| <b>SERVPREST</b>    | Serviços prestados                     |     |                     | Consultoria                                       |                                                            |
|                     |                                        |     |                     | 81<br>$\left\vert \cdot \right\vert$<br>1/1<br>44 |                                                            |

Figura 2 - Termos de indexação pré-definidos no sistema.

## **Digitalização de documentos**

A solução permite associar a cada registo de documento, ficheiros em formato digital que passam a estar disponíveis dentro do sistema a todos os utilizadores (desde que com permissões para tal).

A digitalização poderá processar-se individualmente ou através da importação de um conjunto de digitalizações. A primeira situação aplicar-se-á a organizações com volumes reduzidos de documentos visto que estes serão digitalizados um a um e posteriormente registados. A segunda opção será a mais vantajosa para organizações com grandes volumes diários de documentação, visto que através da importação massiva de digitalizações, o utilizador procede à desmaterialização de grandes massas informacionais (digitalização em lote) que, posteriormente, poderão ser associadas a registos de entrada ou saída.

#### **Funcionalidades**

Para ambas as situações, para iniciar o processo de digitalização, basta ativar o programa de digitalização selecionado para o efeito e, de seguida, proceder à digitalização do documento. Os tarefas seguintes a realizar dependem da complexidade do programa de digitalização e do scanner que a organização decida optar.

É de salientar que no processo de digitalização é possível usufruir de todo o tipo de tecnologias relacionadas com a captura avançada de informação contida nos documentos, estando este aspecto inteiramente relacionado, quer com o programa de digitalização, quer com as características do scanner seleccionado.

#### **Anexação de ficheiros**

Relativamente à anexação de ficheiros, o utilizador deverá pesquisar o ficheiro a anexar no seu computador (ou na rede) e anexá-lo diretamente ao registo do mesmo. O documento é gravado em formato read-only de forma a impedir alterações indevidas.

## **Criação de documentos a partir de templates**

A solução prevê a possibilidade de geração de documentos a partir de templates. Alguns campos pré-definidos (como por exemplo: nome do destinatário, morada, código postal, nº. do documento, assunto, data, colaborador, etc.) são preenchidos de forma automática na fase de elaboração do documento, em virtude dos dados inseridos na ficha de registo do mesmo.

## **Carimbo digital de documentos**

A divulgação de documentação recebida e produzida em muitas organizações internacionais de topo obriga a um procedimento obrigatório de carimbo do documento com a informação de registo. Para colmatar esta necessidade, o sistema permite adicionar, sob a forma de um carimbo automático, informações pré-definidas as digitalizações realizadas, permitindo assim a divulgação de informação em modo totalmente digital.

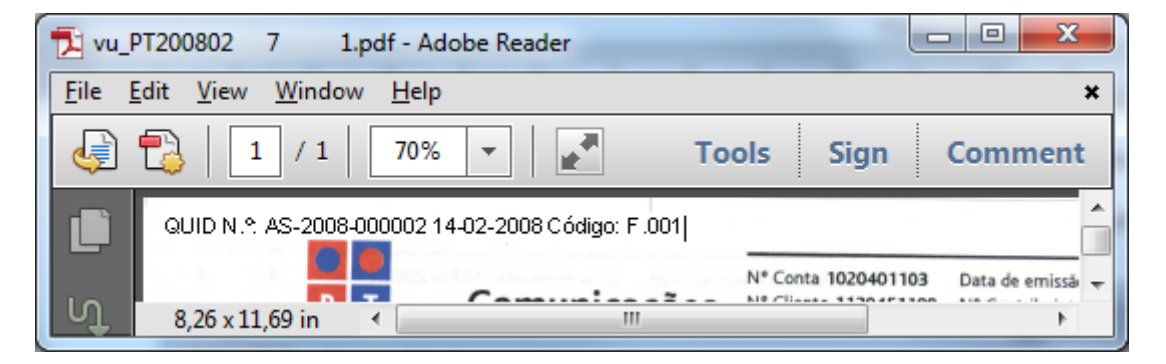

Figura 3 – Exemplo de ficheiro carimbado

#### **Gestão de versões de documentos**

Uma vez que todos os documentos, sem exceção, são gravados em formato protegido, a sua edição só é possível através da criação de novas versões, isto é, são criadas tantas versões do documento, quantas tentativas de edição forem concretizadas.

Para cada uma das versões dos documentos são guardadas todas as alterações efectuadas bem como o registo da data e o nome do utilizador responsável pelas mesmas. É de salientar que todos documentos acedidos para consulta são abertos em formato protegido.

#### **Motor de pesquisa**

Este mecanismo permite encontrar e consultar registos e/ou documentos anexados, a partir de uma palavra ou frase inserida no conteúdo do documento e refinar a pesquisa de acordo com a meta informação associada ao registo.

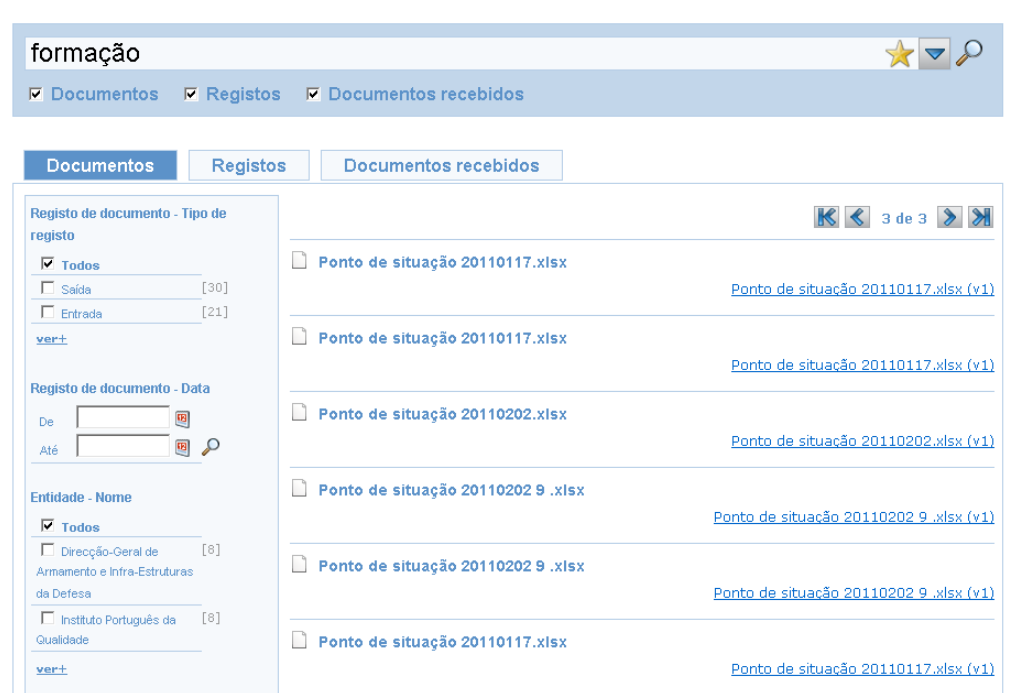

Figura 4 - Motor de pesquisa

#### **Encaminhamento de documentos e processos**

Os documentos e os processos podem ser encaminhados de modo *ad hoc* ou então por workflow. Em ambos os casos os encaminhamentos podem ser consultados diretamente na ficha de registo do Documento ou no menu de encaminhamentos.

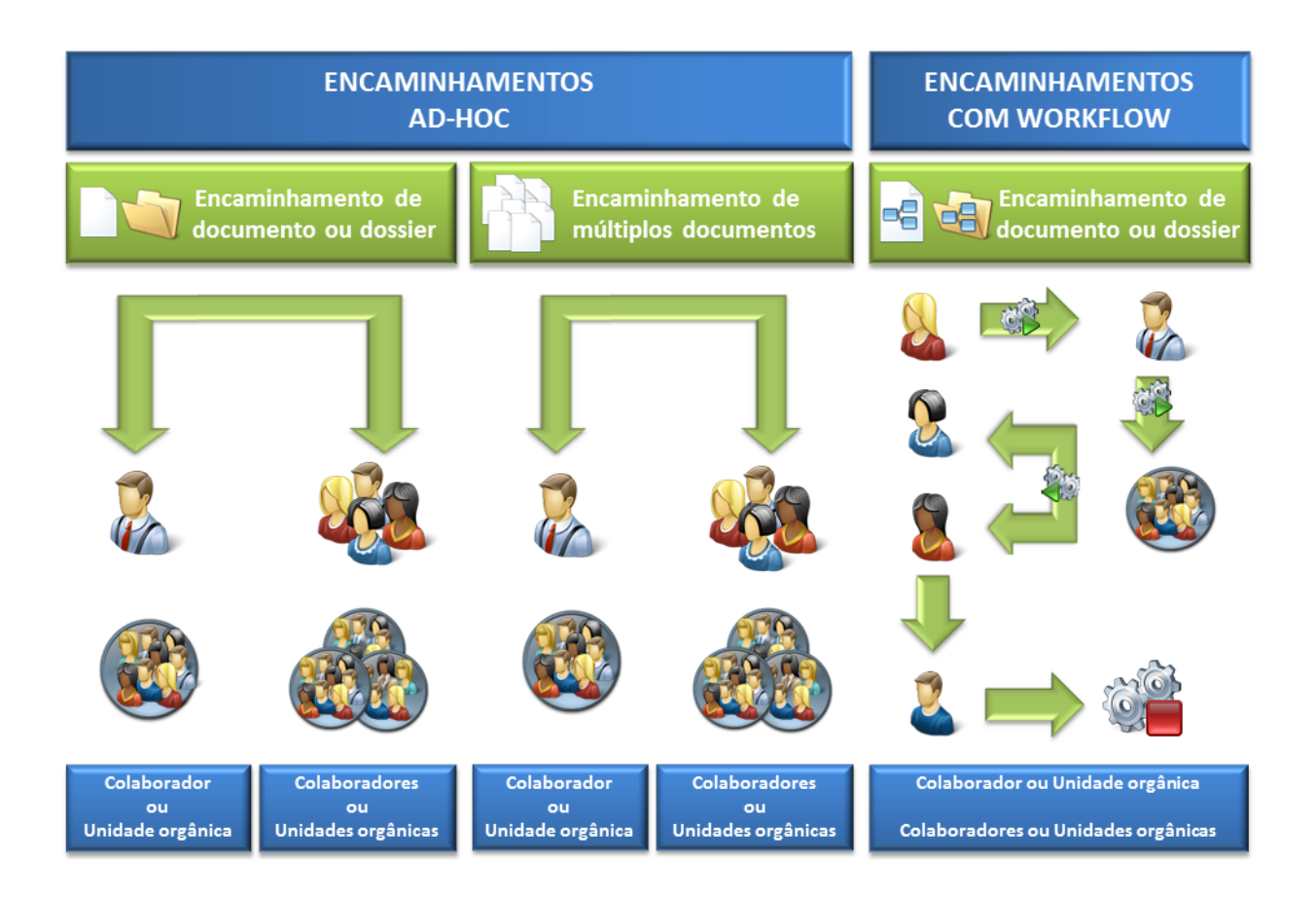

#### Figura 5 - Encaminhamentos AD-HOC e Workflow

#### **Controlo de prazos**

As soluções de gestão documental da Quidgest permitem determinar prazos relativamente às ações dos colaboradores numa perspectiva de responsabilização e celeridade dos processos e fluxos informacionais.

#### **Assinatura electrónica de documentos e despachos com recurso a certificados digitais**

A utilização de assinaturas electrónicas e certificados digitais é crucial para garantir que a validação de despachos e documentos é estabelecida de forma segura.

Neste sentido, a Quidgest desenvolveu uma funcionalidade que permite a integração das soluções de gestão documental com certificados digitais.

Em cada encaminhamento de documento é possível assinar electronicamente o despacho associado ao documento.

Para além da opção de assinatura que garante que o despacho foi elaborado pelo utilizador, existe também a funcionalidade de validação que permite confirmar se não foi efectuada qualquer alteração ao despacho desde a sua assinatura (incluindo alterações efectuadas directamente na Base de Dados).

# **Agregação de documentos externos, internos e saídas em conjuntos coerentes de informação (processos)**

Os documentos podem ser agregados em processos de forma a relacionar eficazmente entradas, saídas ou qualquer outra documentação de origem interna. A cada processo é associada uma ou várias entidades, bem como unidades orgânicas e colaboradores que lhe poderão aceder de acordo com o nível de confidencialidade adequado. A criação/constituição dos processos e a decisão de aí incluir documentos são questões de carácter essencialmente técnico, sendo esta uma tarefa habitualmente atribuída aos responsáveis das diversas unidades orgânicas e não dos colaboradores que procedem ao registo dos documentos.

Se manipulados pela unidade orgânica de registo, os processos terão uma componente sobretudo de arquivo de informação.

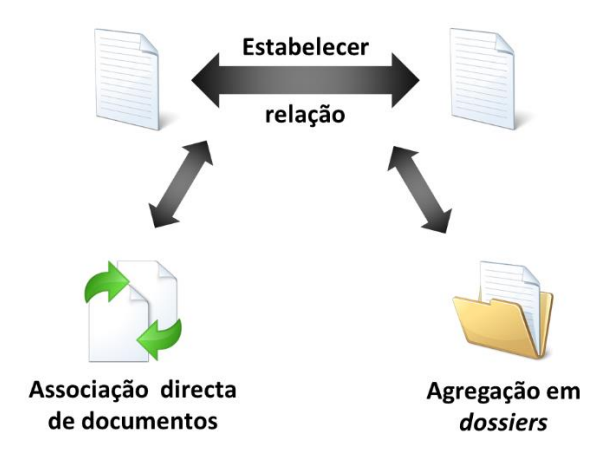

Figura 6 - Associação directa de documentos e agregação em Dossiers

#### **Exportação de informação**

A solução permite a exportação do conteúdo de listagens de registos para um ficheiro Excel (desde que se disponha pelo menos da versão 2003 do Microsoft Office) em que os dados poderão ser posteriormente processados. Esta é, de facto, uma forma de produzir documentos a partir da base de dados que se torna complementar aos relatórios pré-definidos nos sistemas de informação disponibilizados pela Quidgest.

O documento final é o resultado da exportação de todos os dados da listagem, sendo que uma seleção feita através da janela de configuração ou dos filtros de que a solução dispõe também limitará a informação exportada.

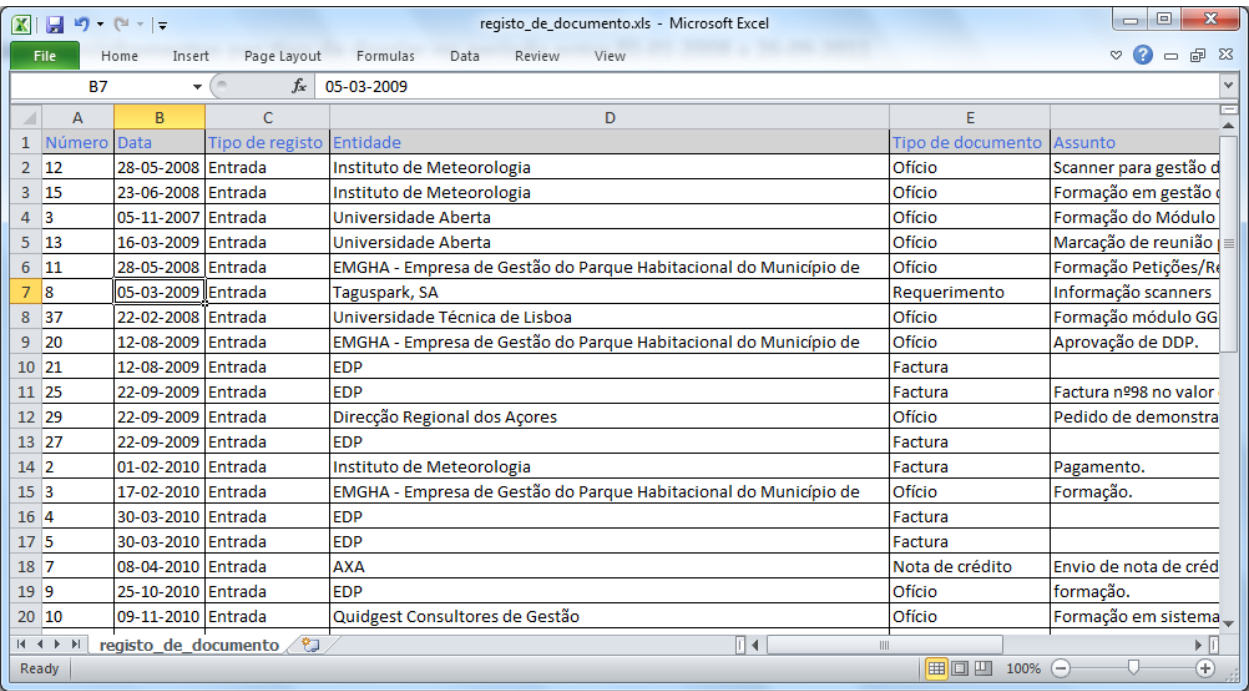

Figura 7 - Exemplo de listagem exportada

#### **Produção de listagens e relatórios**

Numa grande parte dos menus da aplicação é possível pré-visualizar e imprimir relatórios com dados que compilam e estruturam a informação que reflete a atividade global ou parcial da organização para um determinado período de tempo. No entanto, existe ainda a opção de exportação e manipulação desta informação. A melhor e mais expedita forma de usar este tipo de documentos consiste em proceder à sua exportação para um dos muitos formatos disponíveis, dependendo do tipo de dados e da utilização que se pretender fazer deles. A exportação poderá ser feita para:

- 1. Word (permite edição de texto);
- 2. Excel (permite proceder a algum trabalho de edição comum, utilização de contagens, cálculos e fórmulas);

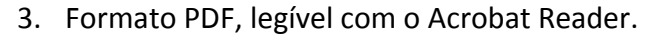

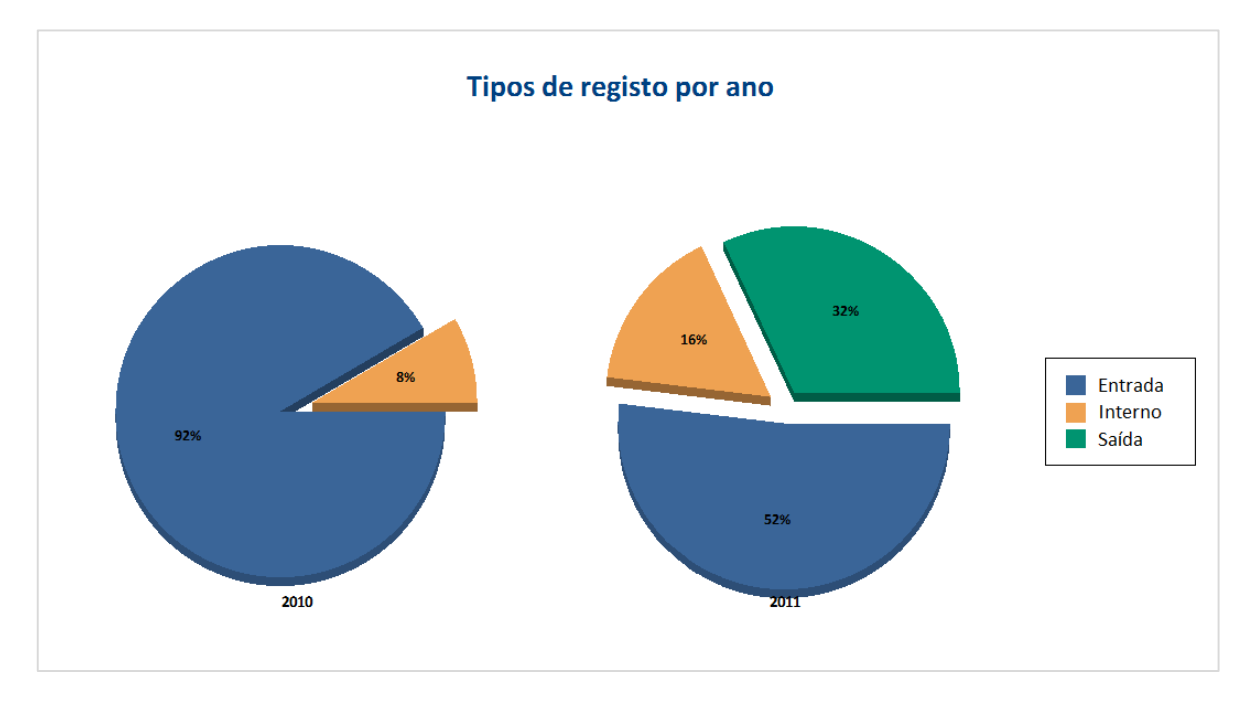

Figura 8 - Estatísticas de documentos por tipo de registo

 **Restrição de acesso aos documentos (perfil, unidade orgânica, nível de confidencialidade)**

A solução dispõe de três tipos fundamentais de direitos de acesso:

1. Restrição através do filtro de confidencialidade.

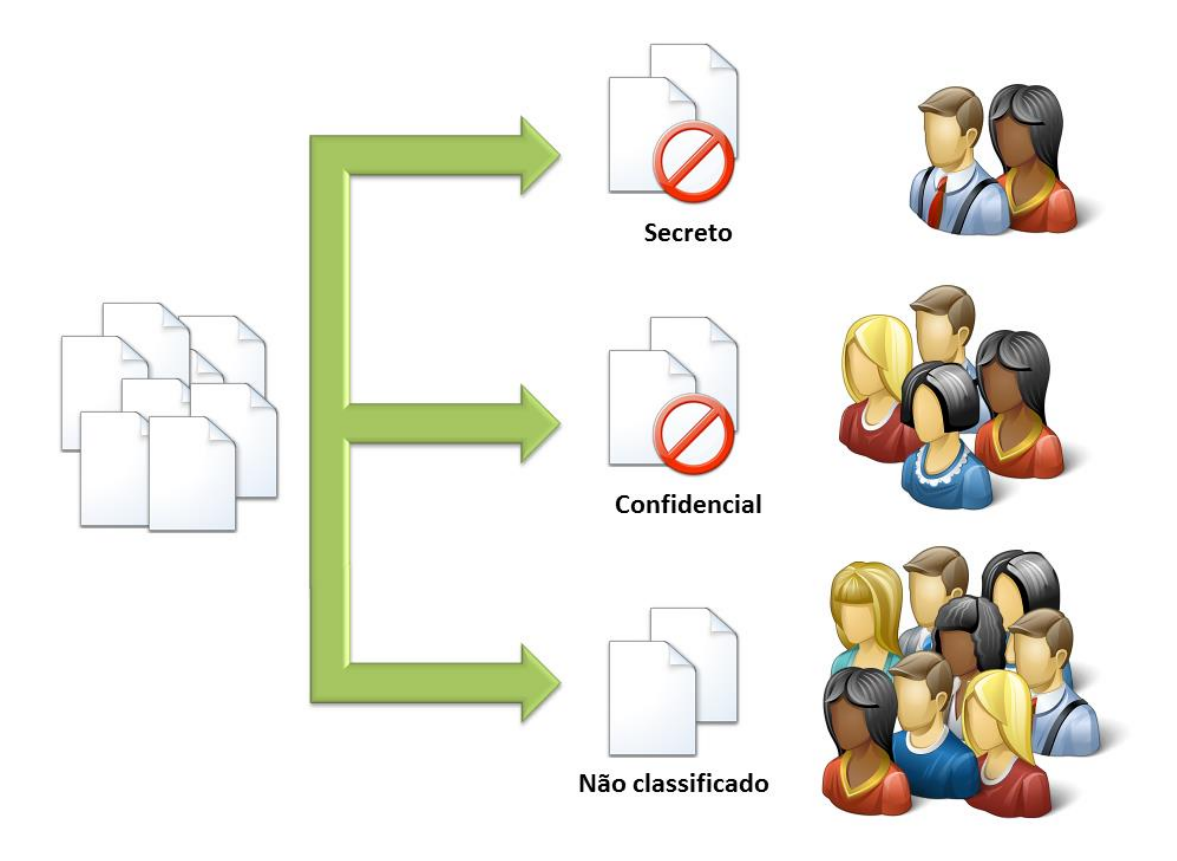

Figura 9 Restrição de visualização de documentos através do filtro de confidencialidade

**Quidgest** 

2. Sistema de permissões hierárquico que limita as operações sobre um documento e sobre o acesso ao sistema de menus.

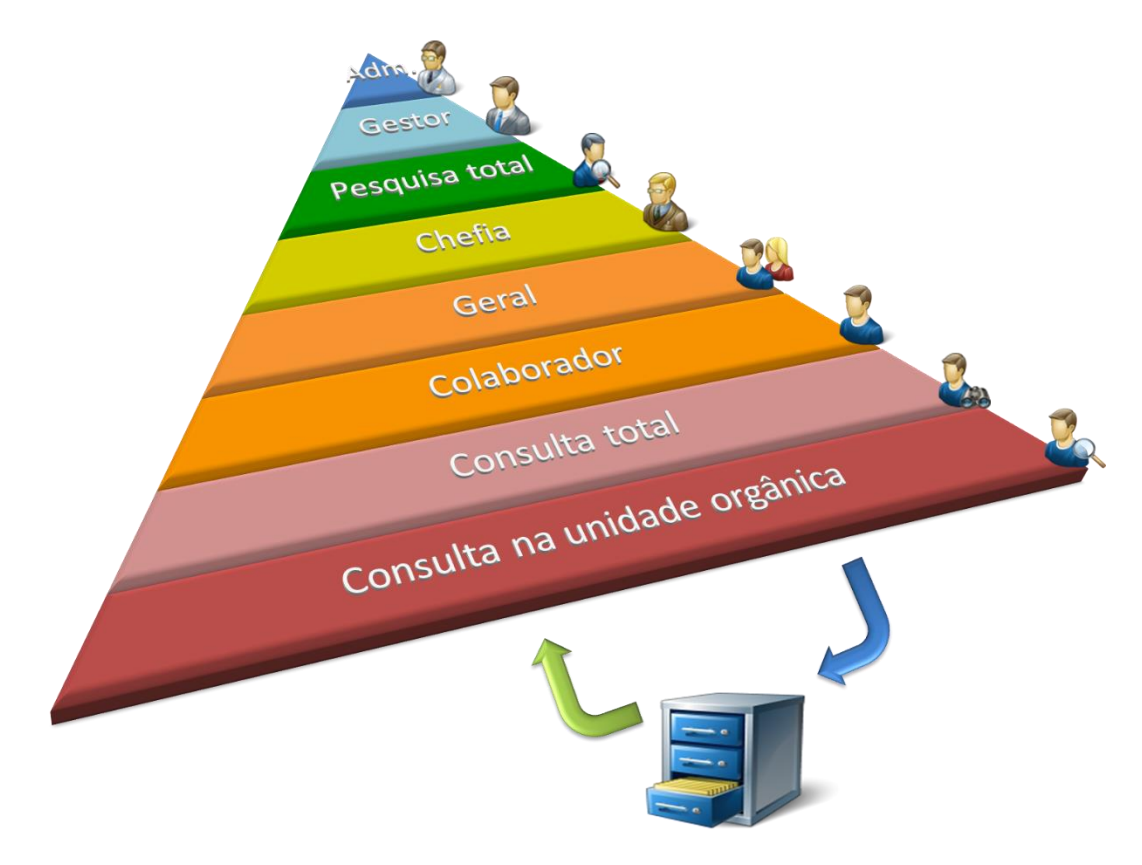

Figura 10 - Restrição de visualização de documentos através do perfil de utilizador

Quidgest

3. "Restrições por pertença dos documentos" que limita o acesso aos documentos enviados à unidade orgânica ou ao colaborador

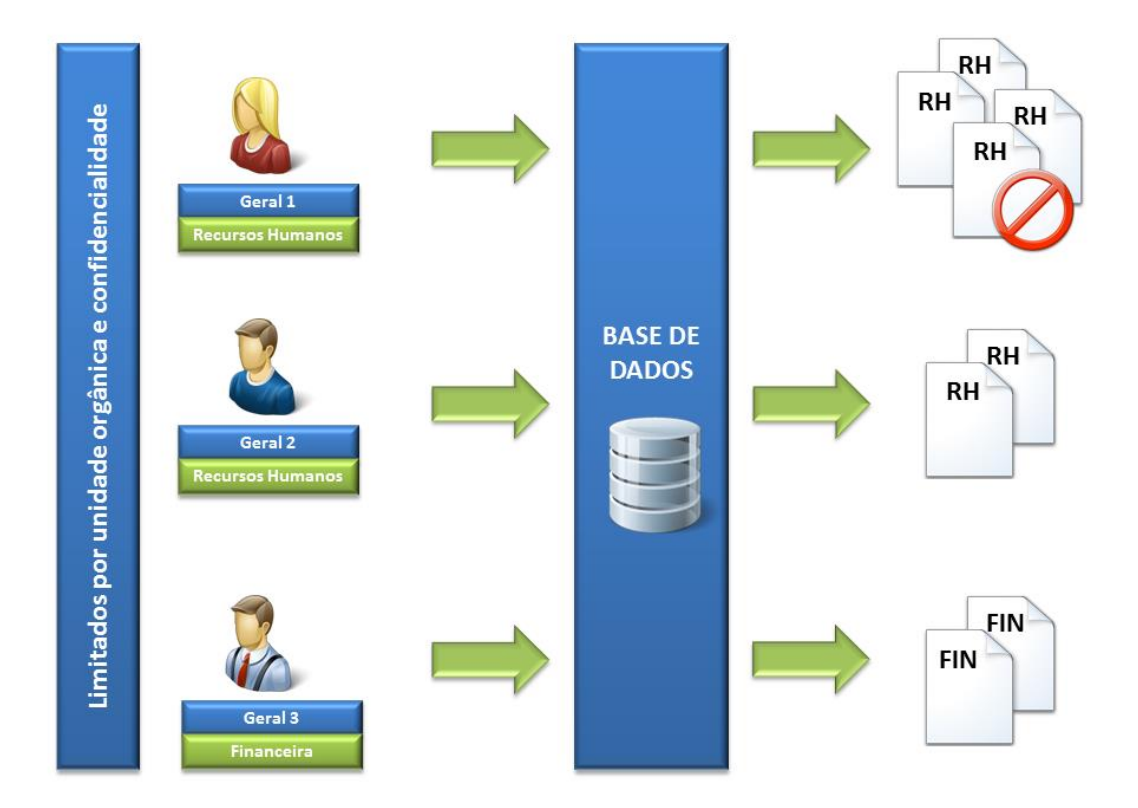

#### Figura 11 - Restrição de visualização de documentos através da pertença de documentos

#### **Mecanismos de alertas e notificações**

Através do sistema de alertas e notificações, será possível definir alarmes para intervenientes em determinados processos via e-mail ou através de avisos específicos do sistema.

Para prevenir um utilizador do envio dum documento basta que, na fase do encaminhamento se prima o botão de "E-mail" (o e-mail é preenchido automaticamente podendo ser alterado pelo remetente). Por outro lado, na área de notificações, o utilizador pode consultar a lista de ações que tem para efetuar ao selecionar cada uma das linhas que lhe permite o acesso direto aos encaminhamentos de documentos a aguardar despacho/tratamento.

#### **Gestão de ausências**

É possível configurar a aplicação para reencaminhar automaticamente os documentos encaminhados para um colaborador ausente. O colaborador que se vai ausentar só terá que indicar no sistema as datas da sua ausência e o colaborador substituto e durante esse período os encaminhamentos serão automaticamente redirecionados.

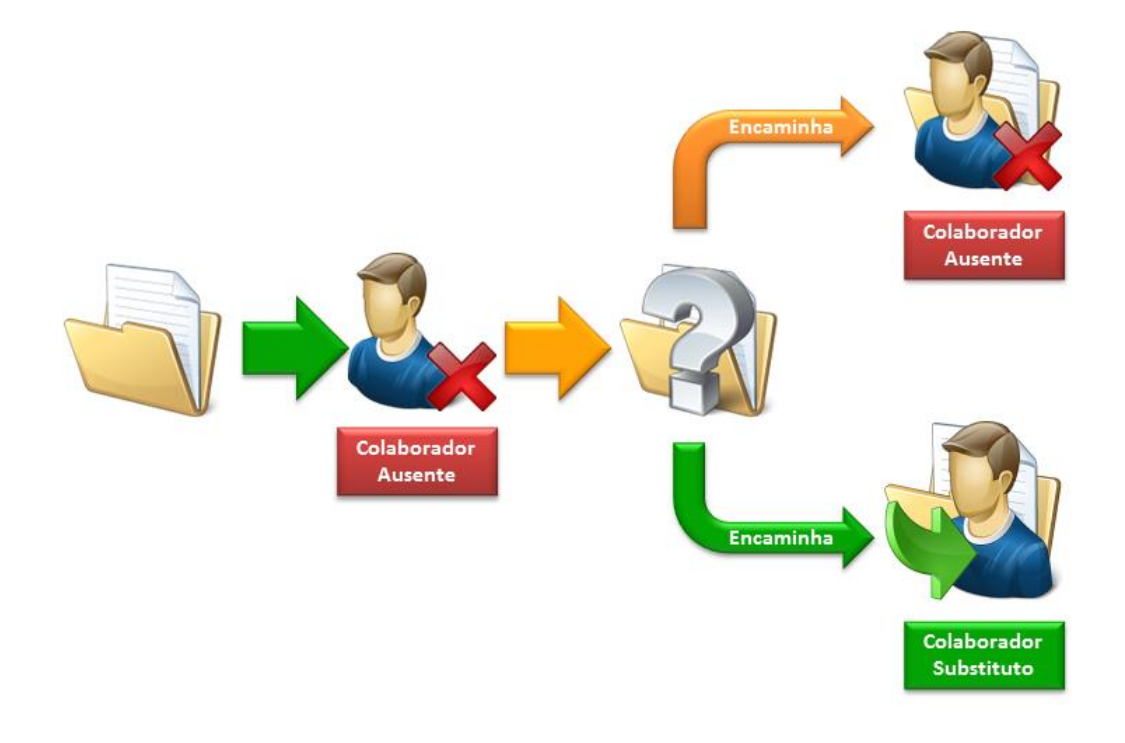

Figura 12 - Encaminhamentos realizados com gestão de ausências activa